# جرخ ةبساحمو BGP ةسايس ةبساحم تازيمم BGP ةسايس  $\overline{\phantom{0}}$

## المحتويات

[المقدمة](#page-0-0) المتطلبا<u>ت الأساسية</u> [المتطلبات](#page-0-2) [المكونات المستخدمة](#page-0-3) [النظرية الأساسية](#page-1-0) [الاصطلاحات](#page-1-1) [تكوين محاسبة سياسة BGP](#page-1-2) [تكوين محاسبة واجهة إخراج محاسبة سياسة BGP](#page-2-0) [إظهار الأوامر التي تراقب محاسبة السياسة](#page-2-1) [معلومات ذات صلة](#page-3-0)

## <span id="page-0-0"></span>المقدمة

تتيح لك ميزة محاسبة سياسة بروتوكول العبارة الحدودية (PA) (BGP (حساب حركة مرور IP بشكل مختلف عن طريق تعيين عدادات استنادا إلى قائمة المجتمع، number AS، و/أو PATH\_AS على أساس كل واجهة إدخال.

تقدم محاسبة واجهة إخراج PA BGP العديد من الملحقات لتمكين PA BGP على واجهة مخرجات ولتضمين المحاسبة المستندة إلى عنوان مصدر لكل من حركة مرور الإدخال والإخراج على واجهة. يتم تعيين العدادات المستندة إلى المعلمات مثل قائمة المجتمع أو رقم النظام الذاتي أو مسار النظام الذاتي لتحديد حركة مرور IP.

### <span id="page-0-1"></span>المتطلبات الأساسية

#### <span id="page-0-2"></span>المتطلبات

قبل إستخدام ميزة BGP PA، قم بتمكين إعادة التوجيه السريع من Cisco (CEF) أو إعادة التوجيه السريع الموزعة (dCEF (على الموجه.

#### <span id="page-0-3"></span>المكونات المستخدمة

يتم دعم ميزة BGP PA أولا بواسطة الأنظمة الأساسية التالية التي تدعم الإصدار 12.0(9)S من Cisco IOS.

● الموجهات من السلسلة 7200 و 7500 و 12000 من Cisco

إن عدد الأنظمة الأساسية التي تدعم هذه الميزة في الإصدار 12.2(13)T من IOS Cisco أكبر بكثير. تتضمن المنصات ما يلي:

1400 و 1600 و 1700 و 2600 و 3600 و 7100 و 7200 و 7500 و 5300AS و 5400AS و 5800AS و ●.7200 الطراز BR و MGX 8850 و IGX 8400 URM و ICS7750 و AS5850

تمت إضافة محاسبة واجهة إخراج PA BGP في الإصدار 12.0(22)S وتم تقديمها لأول مرة كميزة جديدة في الإصدار 12.3(4)T. هناك العديد من حزم Cisco التي تدعم هذه الميزة.

ملاحظة: للحصول على معلومات محدثة حول دعم النظام الأساسي لهذه الميزة، يمكن الوصول إلى Cisco Feature [II Navigator](//tools.cisco.com/ITDIT/CFN/jsp/index.jsp)) [للعملاء](//tools.cisco.com/RPF/register/register.do) المسجلين فقط).

تم إنشاء المعلومات المُقدمة في هذا المستند من الأجهزة الموجودة في بيئة معملية خاصة. بدأت جميع الأجهزة المُستخدمة في هذا المستند بتكوين ممسوح (افتراضي). إذا كنت تعمل في شبكة مباشرة، فتأكد من فهمك للتأثير المحتمل لأي أمر قبل استخدامه.

### <span id="page-1-0"></span>النظرية الأساسية

كانت هذه الميزة متاحة أول مرة على برنامج Cisco IOS<sup>®</sup> Software، الإصدار 12.0(9)S ED. لكي تعمل ميزة محاسبة السياسة، يجب عليك تمكين BGP و dCEF/CEF على الموجه.

باستخدام محاسبة سياسة BGP، يمكنك حساب حركة المرور (وتطبيق الفوترة) وفقا للمسار الذي تجتازه. على سبيل المثال، يمكنك حساب حركة المرور التي يتم توجيهها محليا أو دوليا أو أرضيا أو بواسطة القمر الصناعي. بهذه الطريقة، يمكنك تحديد جميع حركات المرور وتخصيصها على أساس كل عميل.

تستفيد هذه الميزة من أمر [خريطة جدول](//www.cisco.com/en/US/docs/ios/12_1/iproute/command/reference/1rdbgp.html) BGP، والذي يصنف البادئات التي يضعها في جدول التوجيه وفقا لقائمة المجتمع، وكرقم، PATH\_AS، وما إلى ذلك. واستنادا إلى معايير المطابقة هذه، يقوم نهج محاسبة BGP بتعيين رقم دلو (من 1 إلى 64 حاليا) لجدول محاسبة مرتبط بكل واجهة. يمثل كل دلو تصنيف حركة مرور، يسمح بحساب حركة مرور IP بشكل مختلف حسب قائمة المجتمع، أو رقم أو PATH\_AS لكل واجهة إدخال.

لمزيد من المعلومات، راجع [محاسبة سياسة BGP.](//www.cisco.com/en/US/docs/ios/12_0s/feature/guide/s_bgppa.html)

ملاحظة: يقيس BGP PA حركة مرور IP التي يتم إرسالها إلى أقران مختلفين أو استقبالها منهم ويصنف تلك الحركة. كان PA متوفرا سابقا على واجهة الإدخال فقط.

تقوم ميزة محاسبة مخرجات محاسبة سياسة BGP بتقديم العديد من الملحقات لتمكين PA BGP على واجهة الإخراج وتضمين المحاسبة المستندة إلى عنوان مصدر لكل من حركة مرور الإدخال والإخراج على واجهة. يتم تعيين العدادات المستندة إلى المعلمات مثل قائمة المجتمع أو رقم النظام الذاتي أو مسار النظام الذاتي لتحديد حركة مرور IP. تمت إضافة محاسبة واجهة الإخراج في الإصدار 12.0(22)S من IOS Cisco.

#### <span id="page-1-1"></span>الاصطلاحات

للحصول على مزيد من المعلومات حول اصطلاحات المستندات، ارجع إلى <u>اصطلاحات تلميحات Cisco التقنية</u>.

### <span id="page-1-2"></span>تكوين محاسبة سياسة BGP

حدد المجتمعات في قوائم المجتمع (أو حدد قوائم PATH\_AS (التي تصنف حركة المرور للمحاسبة. .1

```
ip community-list 30 permit 100:190
ip community-list 40 permit 100:198 
ip community-list 50 permit 100:197 
ip community-list 60 permit 100:296 
ip community-list 70 permit 100:201 
                                   !
```
#### 2. حدد **خريطة مسار** لمطابقة قوائم المجتمع وتعيين ارقام الدلو المناسبة.

```
route-map set_bucket permit 10
            match community 30
           set traffic-index 2
                              !
route-map set_bucket permit 20
```

```
match community 40
                                                                     set traffic-index 3
                                                                                        !
                                                         route-map set_bucket permit 30
                                                                     match community 50
                                                                     set traffic-index 4
                                                                                         !
                                                          route-map set_bucket permit 40
                                                                      match community 60
                                                                     set traffic-index 5
                                                                                        !
                                                         route-map set_bucket permit 50
                                                                     match community 70
                                                                     set traffic-index 6
3. أستخدم الأمر table-map ضمن BGP لتعديل رقم الدلو عند تحديث جدول توجيه IP بالمسارات التي تم
                                                                     التعرف عليها من BGP.
                                                                          router bgp 110
                                                                  table-map set_bucket 
                                                  network 15.1.1.0 mask 255.255.255.0 
                                                      neighbor 14.1.1.1 remote-as 100 
                                                                                      ! 
                                                                          ip classless 
                                                           ip bgp-community new-format 
                            قم بتمكين ميزة محاسبة السياسة على واجهة الإدخال المتصلة بالعميل.
.4
                                                                        interface POS7/0
                                                    ip address 15.1.1.2 255.255.255.0 
                                                              no ip directed-broadcast 
                                                                 bgp-policy accounting 
                                                                          no keepalive 
                                                                                 crc 32 
                                                                 clock source internal
```
### <span id="page-2-0"></span>تكوين محاسبة واجهة إخراج محاسبة سياسة BGP

يكون تكوين محاسبة واجهة إخراج PA BGP مماثلا جدا لمحاسبة واجهة إخراج PA BGP. ان الخطوة الثلاث الاولى الموصوفة في الجزء السابق هي نفسها تماما. والتغيير الوحيد هو في الأمر bgp-policy accounting الذي يتم إستخدامه لتمكين ميزة PA على الواجهة. في المثال التالي، يتم تمكين PA BGP على واجهة نقطة البيع .0/7 تستند معايير السلطة الفلسطينية إلى عنوان المصدر لحركة مرور الإخراج

> interface POS7/0 ip address 10.15.1.2 255.255.255.0 **bgp-policy accounting output source** no keepalive crc 32 clock source internal

### <span id="page-2-1"></span>إظهار الأوامر التي تراقب محاسبة السياسة

للتحقق من البادئة المعينة لأي دلو وأي مجتمع (أو مجتمعات)، أستخدم أوامر show ip bgp وshow ip bgp.

Router# **show ip cef 196.240.5.0 detail** version 21, cached adjacency to POS7/2 ,196.240.5.0/24 packets, 0 bytes, traffic\_index 4 0 via 14.1.1.1, 0 dependencies, recursive next hop 14.1.1.1, POS7/2 via 14.1.1.0/30 valid cached adjacency

```
Router# show ip bgp 196.240.5.0
           BGP routing table entry for 196.240.5.0/24, version 2
                                   (Paths: (1 available, best #1
                                    Not advertised to any peer 
                                                            100 
                         (from 14.1.1.1 (32.32.32.32 14.1.1.1 
Origin IGP, metric 0, localpref 100, valid, external, best 
                                         Community: 100:197
```
للنظر إلى إحصائيات حركة مرور البيانات لكل واجهة، أستخدم الأمر show cef interface policy-statistics.

#### LC-Slot7# **show cef interface policy-statistics**

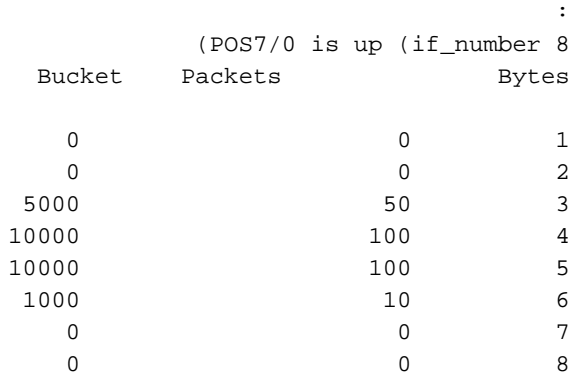

### <span id="page-3-0"></span>معلومات ذات صلة

- [محاسبة سياسة BGP](//www.cisco.com/en/US/docs/ios/12_0s/feature/guide/s_bgppa.html?referring_site=bodynav)
- [محاسبة واجهة إخراج محاسبة سياسة BGP](//www.cisco.com/en/US/docs/ios/12_3t/12_3t4/feature/guide/gtbgppax.html?referring_site=bodynav)
- [صفحة دعم بروتوكول العبّارة الحدودية \(BGP\(](//www.cisco.com/en/US/customer/tech/tk365/tk80/tsd_technology_support_sub-protocol_home.html?referring_site=bodynav)
	- [الدعم الفني Systems Cisco](//www.cisco.com/cisco/web/support/index.html?referring_site=bodynav)

ةمجرتلا هذه لوح

ةي الآلال تاين تان تان تان ان الماساب دنت الأمانية عام الثانية التالية تم ملابات أولان أعيمته من معت $\cup$  معدد عامل من من ميدة تاريما $\cup$ والم ميدين في عيمرية أن على مي امك ققيقا الأفال المعان المعالم في الأقال في الأفاق التي توكير المالم الما Cisco يلخت .فرتحم مجرتم اهمدقي يتلا ةيفارتحالا ةمجرتلا عم لاحلا وه ىل| اًمئاد عوجرلاب يصوُتو تامجرتلl مذه ققد نع امتيلوئسم Systems ارامستناه انالانهاني إنهاني للسابلة طربة متوقيا.